Startkaart DPPD Startkaart  $\bar{\mathbf{U}}$ 

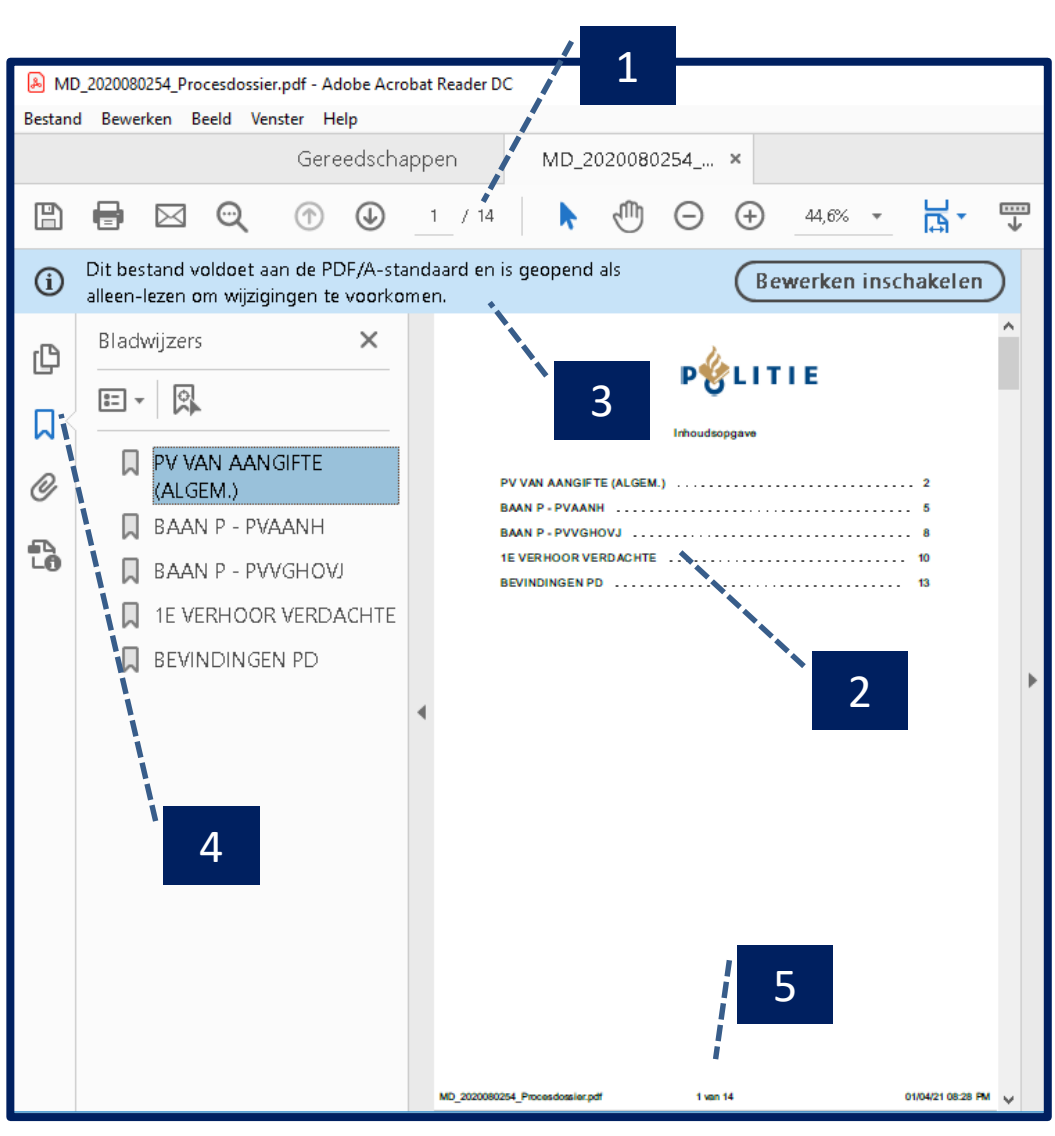

## **Inhoudsopgave**

- Het procesdossier is een samengesteld PDF waarin  $\vert 1 \vert$ documenten volgens de inhoudsopgave op volgorde staan.
- De inhoudsopgave bestaat uit hyperlinks. Met  $\overline{2}$ hyperlinks navigeer je eenvoudig naar een document.
- $\begin{array}{c|c}\n1 & 2 & 3 \\
2 & 3 & 4 \\
\hline\n\end{array}$ Het procesdossier wordt als alleen -lezen geopend.  $3$ Bewerken van het dossier is ongewenst en haalt de PDF/A -standaard eraf.
- $\overline{4}$ 
	- Bladwijzers werken als een hyperlink. Bladwijzers hebben het voordeel dat je gemakkelijk kunt springen door een groot dossier .
	- Het verschil tussen een hyperlink en een bladwijzer is dat je voor het gebruik van de hyperlinks telkens eerst terug moet naar de inhoudsgave.
- Het dossier wordt automatisch doorgenummerd.  $\overline{5}$

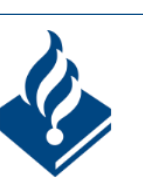

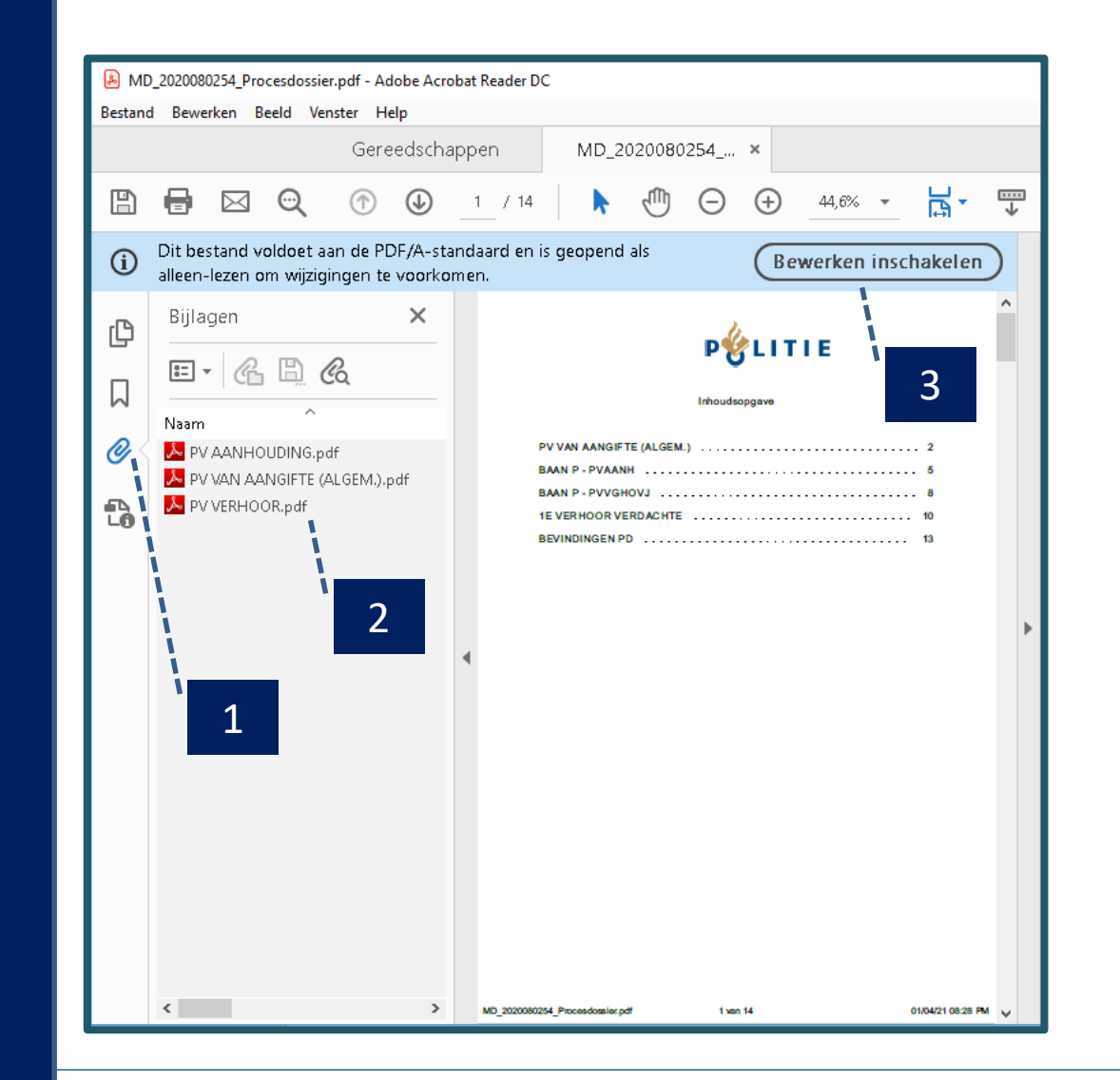

## **Bijlagen**

De originele elektronisch getekende stukken staan uitgelicht als bijlage.

Als het onderzoek is afgerond, worden door de dossiervormer van de politie alle documenten in de DPD -applicatie geselecteerd die samen het digitale procesdossier moeten vormen. In het geval digitale documenten ontbraken, worden deze bij het dossier ingescand en eveneens in de selectie ten behoeve van het procesdossier opgenomen. De dossiervormer controleert het dossier op tal van kwaliteitsaspecten en zorgt er voor dat deze voldoet aan de ketenkwaliteitscriteria, zoals vastgesteld op 22 oktober 2020 door het Platform Opsporing en Vervolging VVC

 $\frac{1}{2}$  $\boxed{2}$ 

 $\vert 1 \vert$ 

De bijlagen kunnen afzonderlijk worden geopend om de handtekening te valideren.

Een via politie elektronisch ondertekend document kan op twee manieren worden gevalideerd; validatie met gangbare PDF weergave software (PDF -viewer) en validatie met de Gemeenschappelijke Authenticatie, Associatie en Validatieservice .

Het procesdossier wordt als alleen -lezen geopend. Er volgt een waarschuwing als je op "Bewerken inschakelen" klikt, dat het niet meer compatibel is met PDF/A. 3

Versie 20210322

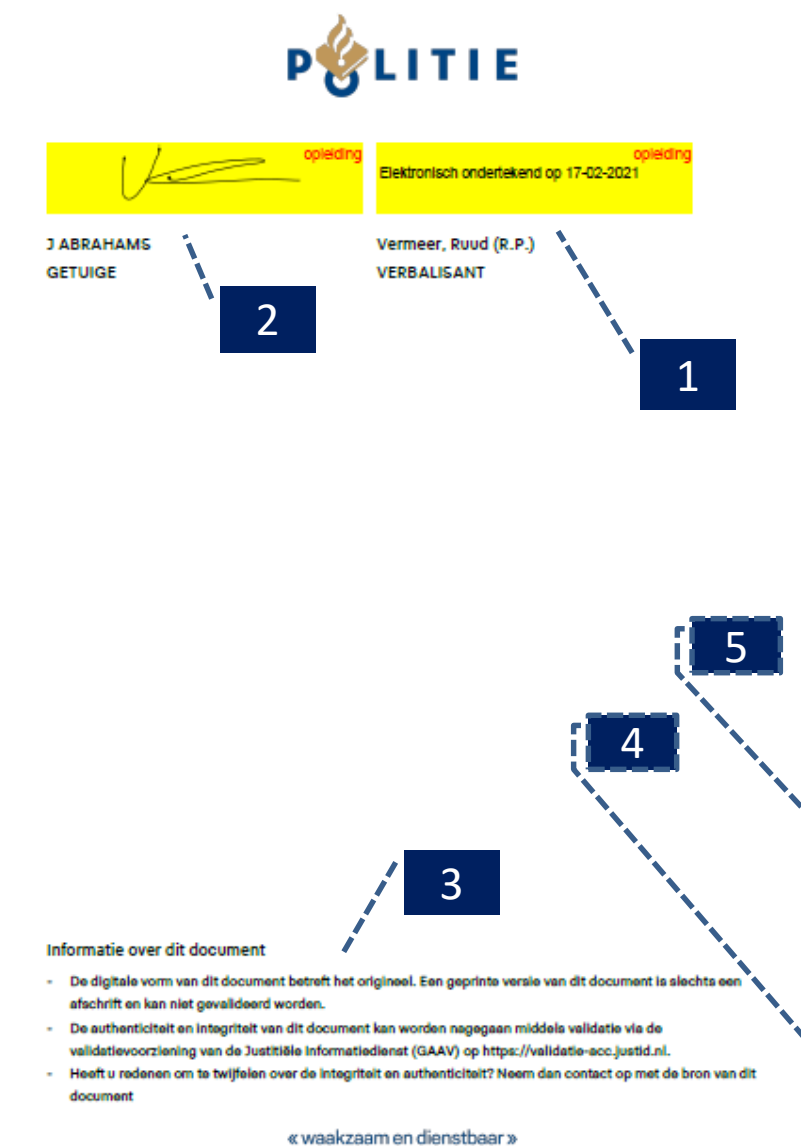

Versie 20210322

## **Weergave achterblad**

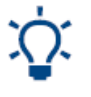

1

Het achterblad is de laatste pagina van een getekend document, waarop de elektronische handtekening(en) worden weergegeven .

Als de verbalisant elektronisch ondertekent, in plaats van de traditionele "natte krabbel", wordt de regel 'Elektronisch ondertekend op <datum>' weergegeven op het document. De visuele weergave van een elektronische handtekening bevat de datum van ondertekening.

- In het geval dat een burger een tablethandtekening plaatst (onder  $\overline{2}$ toezicht van de verbalisant), wordt de door de burger geplaatste krabbel weergegeven op het document..
- Een disclaimer geeft uitleg over dat het document elektronisch is  $3<sup>1</sup>$ getekend, waar het te valideren is, en waar men terecht kan bij twijfel over de echtheid/compleetheid van het document en/of de handtekeningen. Van ongeldigheid spreek je als de handtekening of het stuk niet meer valideerbaar is.
- 4

Een uniek kenmerk, zodat een lezer hieraan kan refereren in de communicatie naar Politie: *ik twijfel over de authenticiteit van document xyz, kunt u mij dat verstrekken ?*

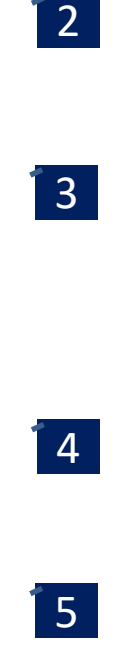

Paginanummering en het totaal aantal pagina's, zodat een lezer kan vaststellen of een papieren exemplaar volledig is .

## **Voetnoten**

 De schermprints zijn afkomstig uit Acrobat Reader. Gebruikers zullen afhankelijk van de gebruikte applicatie afwijkende PDF-viewers gebruiken, waardoor mogelijk kleine verschillen kunnen gelden.

Versie 20210322

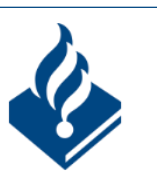